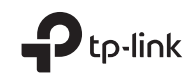

# Quick Installation Guide

WLAN Bluetooth PCI Express Adapter

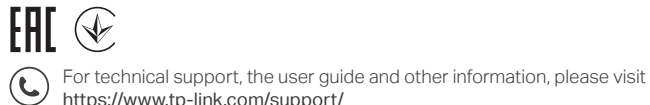

https://www.tp-link.com/support/

©2021 TP-Link 7106509139 REV1.0.1 Images may differ from actual products.

## **CONTENTS**

- 01 / English
- 03 / Български
- 05 / Čeština
- 07 / Hrvatski
- 09 / Latviešu
- 11 / Lietuvių
- 13 / Magyar
- 15 / Polski
- 17 / Română
- 19 / Slovenčina
- 21 / Slovenski
- 23 / Srpski jezik/Српски језик
- 25 / Қазақша
- 27 / Русский язык
- 29 / Українська мова
- 31 / Eesti

#### 1 Connect to a Computer

a. Turn off your computer, unplug the power cable then remove the case panel.

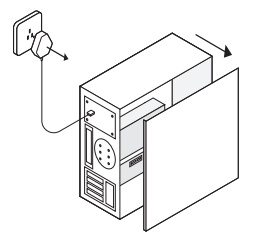

b. Connect the provided USB cable to the adapter.

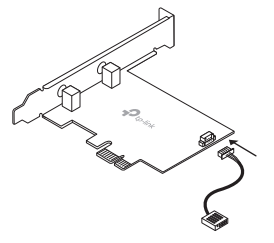

c. Locate an available PCIE X1 slot and carefully insert the adapter.

Note:<br>If the bracket is not suitable for your computer, detach it from If the bracket is not suitable for your computer, detach it from the adapter's board and replace it with the low-profile bracket.

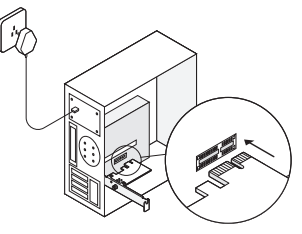

d. Locate an available F\_USB connector and carefully plug the USB cable into it.

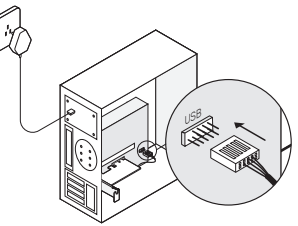

#### English

e. Connect the antenna(s) to the adapter. Note:

To maximize performance, make sure the path between the antenna(s) and your router is clear.

f. Replace the case panel, plug in the power cable and turn on your computer.

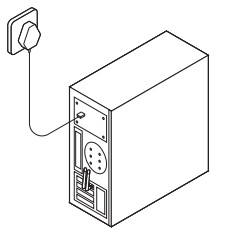

## 2 Install Drivers

a. Insert the CD and run the Autorun exe. Note:

You can also check the new release and download the driver at https://www.tp-link.com/support/download/

- b. Install the Wi-Fi and Bluetooth drivers.
- **Wi-Fi:** Click  $\sum_{n=1}^{\infty}$  and follow the onscreen instructions to complete the Wi-Fi installation.
- Bluetooth: Click  $\stackrel{*}{\longrightarrow}$  and follow the onscreen instructions to complete the Bluetooth installation.

## 3 Join a Wireless Network

- a. Click the network icon  $\binom{4}{10}$  or  $\binom{4}{10}$  on the taskbar.
- b. Select your Wi-Fi network, click Connect, and enter the password when prompted.

## 4 Pair With Bluetooth Devices

a. Right click the  $\Omega$  (Bluetooth) icon on the taskbar. If it's not displayed, turn on Bluetooth in your PC settings first.

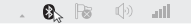

- b. Select Add a Bluetooth Device or Add a Device to scan for available devices.
- c. Select your Bluetooth device from the list and follow the onscreen instructions to complete pairing.

Note:

Make sure your device's Bluetooth is enabled and discoverable.

#### 1 Свързване към компютър

а. Изключете вашия компютър, откачете захранващия кабел и свалете капака на кутията.

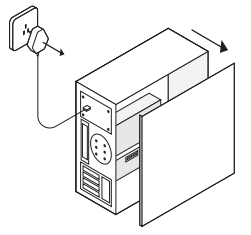

б. Свържете доставения в комплекта USB кабел към адаптера.

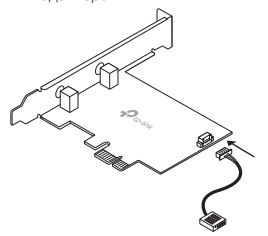

в. Намерете свободен PCIE X1 слот и внимателно

поставете адаптера.

Забележка:

Ако закрепващата планка не е подходяща за вашия компютър, свалете я от адаптера и я заменете с нископрофилна скоба.

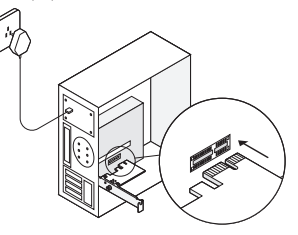

г. Намерете свободен F\_USB конектор и внимателно свържете USB кабела към него.

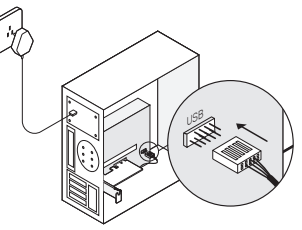

#### Български

д. Свържете антената (антените) към адаптера. Забележка:

За максимална производителност, уверете се, че между вашия рутер и антената на адаптера няма препятствия.

е. Поставете отново капака на кутията на компютъра, свържете захранващия кабел и включете компютъра.

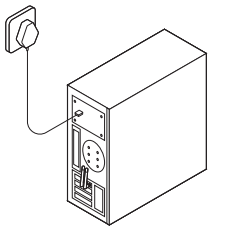

- 2 Инсталиране на драйвери
- а. Поставете компактдиска и пуснете Autorun.exe. Забележка:

Можете също така да проверите за нова версия и да изтеглите драйвера от https://www.tp-link.com/support/download/

- б. Инсталирайте драйверите за Wi-Fi и Bluetooth.
- **Wi-Fi:**Щракнете , и следвайте инструкциите на екрана, за да завършите инсталацията на Wi-Fi драйвера.

**Bluetooth:** Шракнете  $\stackrel{*}{\smile}$  и следвайте инструкциите на екрана, за да завършите инсталацията на Bluetooth драйвера.

#### 3 Свързване към безжична мрежа

- а. Шракнете върху иконата за мрежа (" ill или " в лентата за задачи.
- б. Изберете вашата Wi-Fi мрежа, щракнете Connect (Свързване), и въведете паролата в полето.

## 4 Сдвояване с Bluetooth устройства

а. Шракнете с десен бутон върху $\mathbf{\Theta}$  (Bluetooth) иконата в лентата за задачи. Ако тя не се показва, включете първо Bluetooth в настройките на вашия РС.

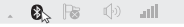

- б. Изберете Add a Bluetooth Device (Добавяне на Bluetooth устройство) или Add a Device (Добавяне на устройство), за да сканирате за налични устройства.
- в. Изберете вашето Bluetooth устройство от списъка и следвайте инструкциите на екрана, за да завършите сдвояването.

Забележка:

Уверете се, че Bluetooth функцията на вашето устройство е включена и то може да бъде открито.

## 1 Připojení k počítači

a. Vypněte svůj počítač, odpojte napájecí kabel a poté sundejte postranní kryt.

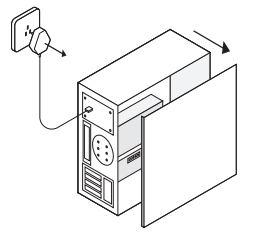

b. Připojte přibalený USB kabel k adaptéru.

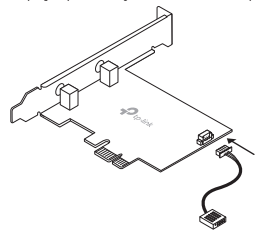

c. Najděte dostupný PCIE X1 slot a opatrně do něj vložte adaptér.

Poznámka:<br>Jestliže záslepka není vhodná pro váš počítač, odpoite ii z Jestliže záslepka není vhodná pro váš počítač, odpojte ji z desky adaptéru a vyměňte ji za záslepku s nízkým profilem.

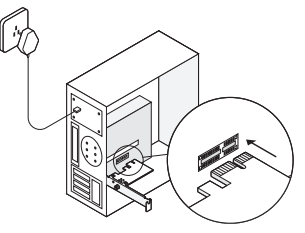

d. Najděte dostupný F\_USB konektor a opatrně do něj vložte USB kabel.

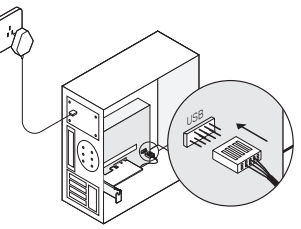

## Čeština i

e. Připojte anténu(y) k adaptéru.

Poznámka:

Pro maximalizaci výkonu se ujistěte, že je cesta mezi anténou a vaším routerem volná.

f. Vraťte zpět postranní kryt, připojte napájecí kabel a zapněte svůj počítač.

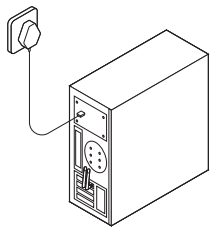

## 2 Instalace ovladačů

a. Vložte CD a spusťte Autorun.exe. Poznámka:

Můžete také se podívat a stáhnout nové verze ovladačů na https://www.tp-link.com/support/download/

- b. Nainstalujte Wi-Fi a ovladače Bluetooth.
- Wi-Fi: Klikněte na a pro dokončení instalace Wi-Fi postupujte podle pokynů na obrazovce.
- Bluetooth: Klikněte na 4 a pro dokončení instalace

Bluetooth postupujte podle pokynů na obrazovce.

## 3 Připojení k bezdrátové síti

- a. Klikněte na ikonu sítě ("all nebo " ) na hlavním panelu.
- b. Vyberte svou Wi-Fi síť, klikněte na Připojit a vložte heslo, jakmile budete vyzváni.

## 4 Spárování se zařízeními Bluetooth

a. Klikněte pravým tlačítkem na ikonu  $\Omega$  (Bluetooth) na hlavním panelu. Jestliže ikona není zobrazena, zapněte Bluetooth v nastavení svého PC.

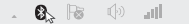

- b. Zvolte Přidat Bluetooth zařízení (Add a Bluetooth Device) nebo Přidat zařízení (Add a Device) pro hledání dostupných zařízení.
- c. Vyberte v seznamu své Bluetooth zařízeni a postupujte podle pokynů na obrazovce pro dokončení spárování. Poznámka:

Ujistěte se, že Bluetooth vašeho zařízení je povoleno a zařízení je viditelné.

## 1 Spajanje na računalo

a. Isključite računalo, iskopčajte kabel napajanja, a zatim uklonite stranicu kućišta.

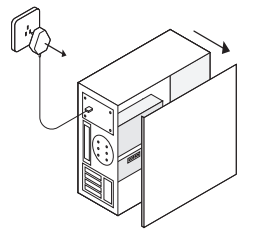

b. Spojite isporučeni USB kabel na adapter.

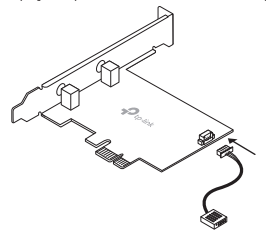

c. Pronađite dostupni PCIE X1 utor i pažljivo umetnite adapter.

Napomena:

Ako nosač nije prikladan za vaše računalo, odvojite ga s adapterske ploče i zamijenite ga niskim profilom.

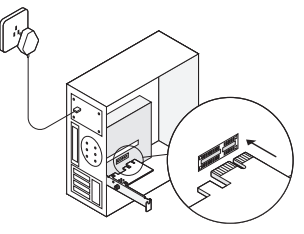

d. Pronađite raspoloživi F\_USB priključak i pažljivo priključite USB kabel u nju.

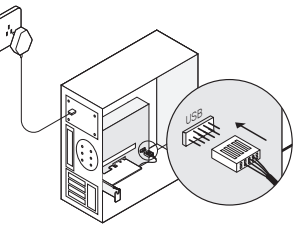

#### Hrvatski

e. Spojite antene na adapter.

Napomena:

Da biste maksimizirali performanse, provjerite je li put između antena i usmjerivača jasan.

f. Vratite stranicu kućišta, uključite kabel napajanja i uključite računalo.

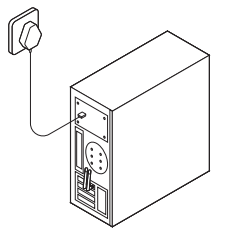

- 2 Instalirajte upravljačke programe
- a. Umetnite CD i pokrenite Autorun.exe. Napomena:

Također možete provjeriti novu verziju i preuzeti upravljački program na https://www.tp-link.com/support/download/

- b. Instalirajte upravljačke programe za Wi-Fi i Bluetooth.
- Wi-Fi: Kliknite i slijedite upute na zaslonu da biste dovršili Wi-Fi instalaciju.

• Bluetooth: Kliknite  $\stackrel{*}{\rightharpoonup}$  i slijedite upute na zaslonu da biste dovršili Bluetooth instalaciju.

## 3 Pridružite se bežičnoj mreži

- a. Kliknite ikonu mreže ("ili ili " a programskoj traci.
- b. Odaberite svoju Wi-Fi mrežu, kliknite Poveži i unesite lozinku kada se to od vas zatraži.

## 4 Uparite s Bluetooth uređajima

a. Desnom tipkom miša kliknite ikonu  $\mathbf{\Omega}$  (Bluetooth) na programskoj traci. Ako se ne prikazuje, prvo uključite Bluetooth u postavkama računala.

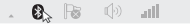

- b. Odaberite Dodavanje Bluetooth uređaja ili Dodajte uređaj da biste pretražili dostupne uređaje.
- c. Odaberite Bluetooth uređaj s popisa i slijedite upute na zaslonu da biste dovršili uparivanje. Bilješka:

Provjerite je li Bluetooth uređaj vašeg uređaja omogućen i dostupan.

#### 1 Pievienojiet datoram

a. Izslēdziet datoru, atvienojiet strāvas kabeli, atveriet datora korpusu.

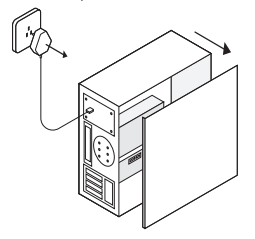

b. Pievienojiet iekļauto USB kabeli adapterim.

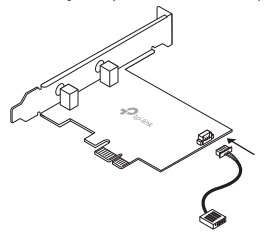

c. Atrodiet pieejamu PCIE X1 slotu un ievietojiet adapteri.

Piezīme: Ja kronšteins neder jūsu datoram, nomainiet to uz zemā profila kronšteinu.

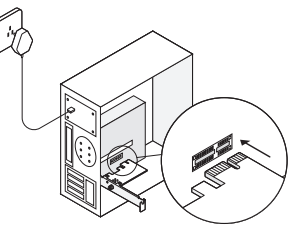

d. Atrodiet pieejamu F\_USB konektoru un pievienojiet USB kabeli.

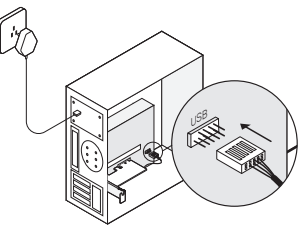

#### Latviešu

- e. Pievienotjiet atnetnu-as adapterim. Piezīme: Lai uzlabotu veikstpēju pārliecinieties lai starp antenām un maršrutētāju nav šķēršļu.
- f. Aizveriet datora korpusu, pievienojiet strāvas kabeli, ieslēdziet datoru.

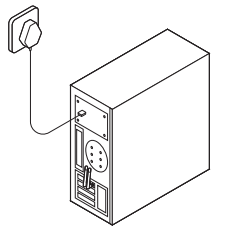

## 2 Draiveru uzstādīšana

- a. levietojiet CD un palaidiet Autorun.exe. Piezīme: Jaunākos draivers var iegūt no https://www.tp-link.com/support/download/
- b. Uzstādiet Wi-Fi un Bluetooth draiverus.
- Wi-Fi: Spiediet 2 un sekojiet norādijumiem lai pabeigtu Wi-Fi draiveru uzstādīšanu.
- Bluetooth: Spiediet in sekojiet norādijumiem lai pabeigtu Bluetooth draiveru uzstādīšanu.

## 3 Pievienšanās bezvadu tīklam

- a. Spiediet uz tīkla ikonas ([n] vai ) uzdevumjoslā.
- b. Izvēlieties jūsu Wi-Fi tīklu, spiediet Connect un ievadiet paroli kad nepieciešams.

## 4 Savienošana ar Bluetooth ierīcēm

a. Spiediet labo klikški uz icon (B (Bluetooth) uzdevumjoslā. Ja Bluetooth ikona nav ieslēdziet Bluetooth jūsu datora iestatijumos.

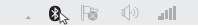

- b. Izvēlieties Add a Bluetooth Device vai Add a Device to atrastu un pievienotu ierīces.
- c. Izvēlieties ierīci no saraksta un sekojiet norādijumiem lai savienotu ierīces. Piezīme: Pārliecinieties ka Bluetooth ir ieslēgts un atklājams.

## 1 Prijunkite prie kompiuterio

a. Išjunkite kompiuterį, atjunkite kintamosios srovės adapterį, o tada nuimkite kompiuterio šoninį dangtį.

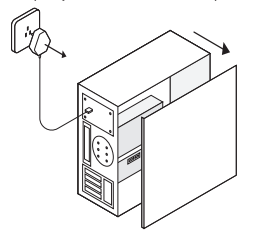

b. Prijunkite pridėtą USB laidą prie tinklo adapterio.

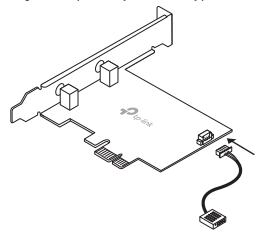

c. Raskite laisvą lizdą PCIE X1 ir atsargiai įdėkite tinklo plokštę.

#### .<br>Pastaha:

Jei laikiklis netinka jūsų kompiuteriui, atjunkite jį nuo tinklo adapterio plokštės ir pakeiskite žemo profilio laikikliu.

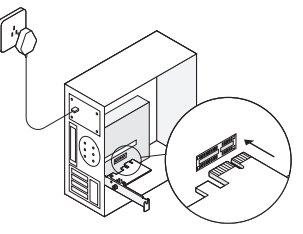

d. Suraskite laisva F\_USB jungtį ir atsargiai prijunkite USB laidą.

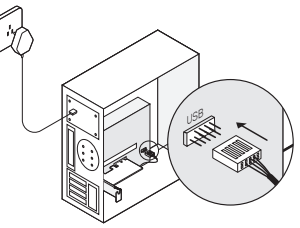

#### Lietuvių

e. Prijunkite anteną (-as) prie tinklo plokštės. Pastaba:

Norėdami pasiekti maksimalų našumą, įsitikinkite, kad tarp antenos (-ų) ir maršrutizatoriaus nėra kliūčių.

f. Uždėkite kompiuterio dangtelį, prijunkite kintamosios srovės adapterį ir įjunkite kompiuterį.

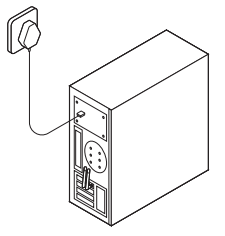

## 2 Idiekite tvarkykles

a. Idėkite kompaktinį diską ir paleiskite Autorun.exe. Pastaba:

Naujausias tvarkykles galite atsisiųsti apsilankę puslapyje https://www.tp-link.com/pl/support/download/

- b. Idiekite Wi-Fi ir Bluetooth tvarkykles.
- Wi-Fi: Spustelėkite ir vykdykite ekrane pateikiamus nurodymus, kad įdiegtumėte Wi-Fi tvarkykles.

Bluetooth: Spustelėkite in vykdykite ekrane pateikiamus nurodymus, kad įdiegtumėte Bluetooth tvarkykles.

## 3 Prisijunkite prie belaidžio tinklo

- a. Užduočių juostoje spustelėkite tinklo piktograma (  $^*$ ill arba $^*$ ).
- b. Pasirinkite savo Wi-Fi tinklą, spustelėkite Prisijungti ir įveskite slaptažodį, kai būsite paraginti.

## 4 Suporuokite su Bluetooth įrenginiais

a. Dešiniuoju pelės mygtuku spustelėkite piktogramą (Bluetooth) užduočių juostoje. Jei nematote šios piktogramos, pirmiausia įjunkite Bluetooth kompiuterio nustatymuose.

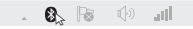

- b. Pasirinkite Pridėti Bluetooth irenginį arba Pridėti įrenginį, jei norite ieškoti galimų prietaisų.
- c. Iš sąrašo pasirinkite savo Bluetooth įrenginį ir vykdykite ekrane pateikiamus nurodymus, kad baigtumėte poravimo procesą. Pastaba:

Isitikinkite, kad Bluetooth yra jiungtas ir ar jūsų įrenginys yra aptinkamas.

## 1 Csatlakoztassa a számítógéphez

a. Kapcsolja ki a számítógépet, húzza ki a tápkábelt, majd távolítsa el a panelt.

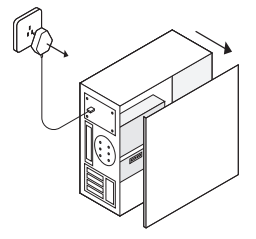

b. Csatlakoztassa a mellékelt USB kábelt az adapterhez.

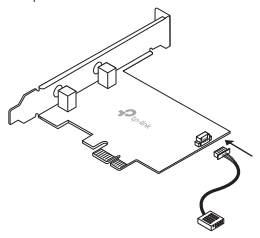

c. Keresse meg a rendelkezésre álló PCIE X1 csatlakozót, és óvatosan helyezze be az adaptert. "Jegyzet:<br>Ha a tartó nem megfelelő a számítógépéhez, húzza le az

Ha a tartó nem megfelelő a számítógépéhez, húzza le az adapter kártyájáról, és cserélje ki az alacsony profilú tartóra. "

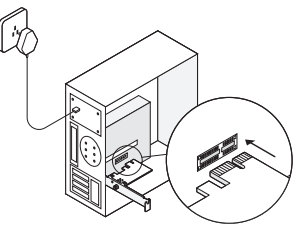

d. Keresse meg a rendelkezésre álló F\_USB csatlakozót, és óvatosan dugja be az USB-kábelt.

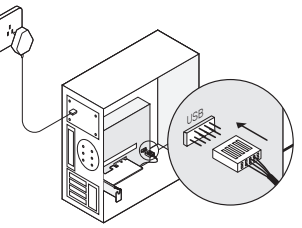

#### Magyar

e. Csatlakoztassa az antennát az adapterhez. "Jegyzet:

A teljesítmény maximalizálása érdekében ellenőrizze, hogy az antenna és az router közötti út tiszta-e. "

f. Helyezze vissza a tokot, csatlakoztassa a tápkábelt, és kapcsolja be a számítógépet.

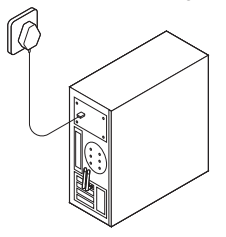

## 2 Telepítse az illesztőprogramokat

a. Helyezze be a CD-lemezt, és futtassa az Autorun.exe fájlt.

"Jegyzet:

Ellenőrizheti az új kiadást, és letöltheti a https://www.tp-link.com/support/download/ címen"

- b. Telepítse a Wi-Fi és a Bluetooth illesztőprogramokat.
- Wi-Fi: Kattintson az , és kövesse a képernyőn megjelenő utasításokat a Wi-Fi telepítésének

befejezéséhez.

• Bluetooth: Kattintson az  $\stackrel{*}{\equiv}$ , és kövesse a képernyőn megjelenő utasításokat a Bluetooth telepítésének befejezéséhez.

## 3 Csatlakozzon a vezeték nélküli hálózathoz

- a. Kattintson a hálózati ikonra ("ill or " a tálcán.
- b. Válassza ki a Wi-Fi hálózatot, kattintson a Csatlakozás elemre, és írja be a jelszót, amikor a rendszer kéri.

## 4 Párosítás Bluetooth-eszközökkel

a. Kattintson a jobb gombbal a  $\Omega$  (Bluetooth) ikonra a tálcán. Ha nem jelenik meg, először kapcsolja be a Bluetooth-ot a számítógép beállításaiban.

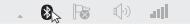

- b. Az elérhető eszközök kereséséhez válassza a Bluetooth eszköz hozzáadása vagy a Eszköz hozzáadása lehetőséget.
- c. Válassza ki a Bluetooth-eszközt a listából, és kövesse a képernyőn megjelenő utasításokat a párosítás befejezéséhez.

"Jegyzet:

Győződjön meg arról, hogy eszközén Bluetooth engedélyezve van. "

## 1 Podłącz do komputera

a. Wyłącz komputer, wyjmij zasilacz z gniazdka, a następnie zdejmij boczną część obudowy komputera.

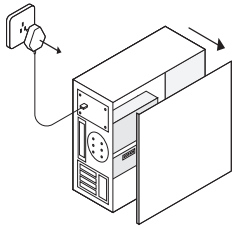

b. Podłącz dołączony do urządzenia kabel USB do karty sieciowej.

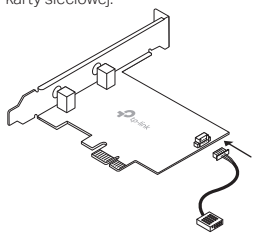

c. Znajdź wolny slot PCIE X1 i ostrożnie włóż kartę sieciową.

Uwaga:

Jeśli zwykły śledź nie pasuje do twojego komputera, odłącz go od płytki karty sieciowej i zamontuj śledź low profile.

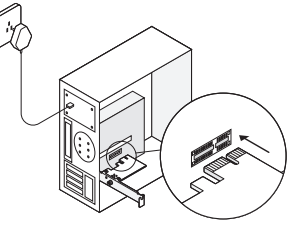

d. Znajdź wolne złącze F\_USB i ostrożnie podłącz kabel USB.

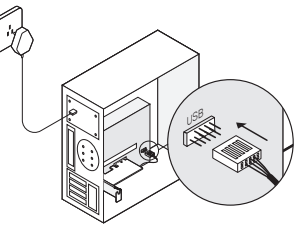

#### Polski

- e. Podłącz antenę(y) do karty sieciowej. Uwaga: Aby osiągnąć maksymalną wydajność, upewnij się, że przestrzeń pomiędzy anteną(ami) a routerem jest wolna od przeszkód.
- f. Zamontuj obudowę komputera, podłącz zasilacz do gniazdka i włącz komputer.

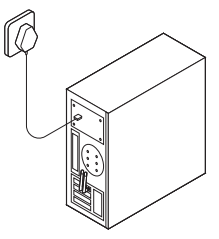

## 2 Zainstaluj sterowniki

- a. Włóż płytę CD i uruchom Autorun.exe. Uwaga: Najnowsze sterowniki możesz także pobrać na stronie https://www.tp-link.com/pl/support/download/
- b. Zainstaluj sterowniki Wi-Fi i Bluetooth.
- Wi-Fi: Kliknij i postepuj zgodnie z instrukcjami na ekranie, aby zainstalować sterowniki Wi-Fi.
- Bluetooth: Kliknij i postepuj zgodnie z

instrukcjami na ekranie, aby zainstalować sterowniki Bluetooth.

## 3 Dołącz do sieci bezprzewodowej

- a. Kliknij ikone sieci ( lill lub ) a pasku zadań.
- b. Wybierz swoją sieć Wi-Fi, kliknij Połącz i podaj hasło, gdy wyświetli się monit.

## 4 Sparuj z urządzeniami Bluetooth

a. Prawym przyciskiem myszy kliknii ikone  $\boxtimes$ (Bluetooth) na pasku zadań. Jeśli nie widzisz takiej ikony, włącz najpierw funkcję Bluetooth w ustawieniach swojego komputera.

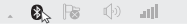

- b. Wybierz Dodaj urządzenie Bluetooth lub Dodaj urządzenie, aby wyszukać dostępne urządzenia.
- c. Wybierz swoje urządzenie Bluetooth z listy i postępuj zgodnie z instrukcjami na ekranie, aby ukończyć proces parowania. Uwaga:

Upewnij się, że usługa Bluetooth jest włączona, a twoje urządzenie jest wykrywalne.

## 1 Conectare la un computer

a. Oprește computerul, deconectează cablul de alimentare, apoi îndepărtează panoul carcasei.

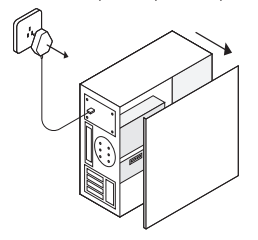

b. Conectează la adaptor cablul USB furnizat.

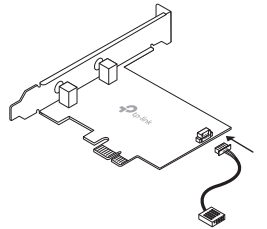

c. Localizează un slot PCIE X1 disponibil și inserează

cu atenție adaptorul.

Notă:

Dacă suportul nu este potrivit pentru computerul tău, detașează-l de pe placa adaptorului și înlocuiește-l cu un suport low profile.

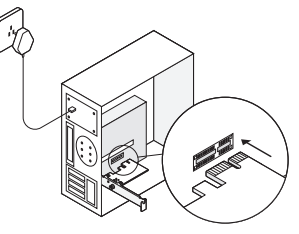

d. Localizează un conector F\_USB disponibil și conectează cu atenție cablul USB.

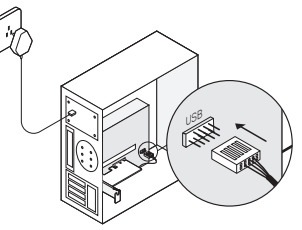

#### Română

e. Conectează antena (antenele) la adaptor. Notă:

Pentru a maximiza performanța, asigură-te că nu există obstacole între antene și router.

f. Înlocuiește panoul carcasei, conectează cablul de alimentare și pornește computerul.

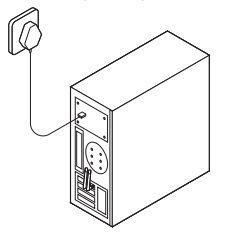

## 2 Instalează driverele

a. Inserează CD-ul și rulează Autorun.exe. Notă:

Poți verifica, de asemenea, noua versiune și poți descărca driverul la https://www.tp-link.com/support/download/

- b. Instalează driverele Wi-Fi și Bluetooth.
- Wi-Fi: Apasă pe  $\stackrel{\circ}{\equiv}$  și urmează instrucțiunile de pe ecran pentru a finaliza instalarea Wi-Fi.
- Bluetooth: Apasă pe instructiunile de pe ecran pentru a finaliza instalarea Bluetooth.

#### 3 Conectează-te la o rețea wireless

- a. Apasă pe pictograma rețelei ( il sau ) din bara de activități.
- b. Selectează rețeaua Wi-Fi,apasă pe Connect și inserează parola atunci când va fi solicitată.

## 4 Asociere cu dispozitive Bluetooth

a. Apasă pe pictograma **(B** (Bluetooth) din bara de activități. Dacă nu este afișată, pornește mai întâi Bluetooth din setările PC-ului.

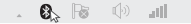

- b. Selectează Add a Bluetooth Device sau Add a Device pentru a scana dispozitivele disponibile.
- c. Selectează dispozitivul Bluetooth din listă și urmează instrucțiunile de pe ecran pentru a finaliza asocierea.

Notă:

Asigură-te că dispozitivului tău are Bluetooth activat și că poate fi descoperit.

#### 1 Pripojenie k počítaču

a. Vypnite počítač, odpojte napájací kábel a zložte kryt počítačovej skrine.

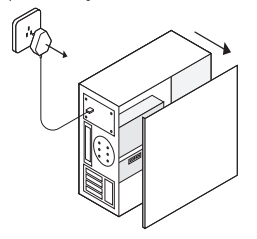

b. Súčasťou balenia je aj kábel USB, ktorý pripojte k adaptéru.

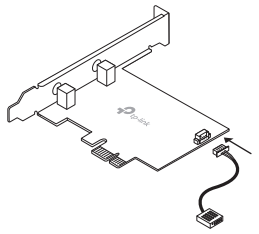

c. Nájdite voľný slot PCIE X1 a adaptér do neho opatrne zasuňte. Poznámka:

Ak konzola nie je vhodná pre váš počítač, zložte ju z dosky adaptéra a nahraďte ju za konzolu s nízkym profilom.

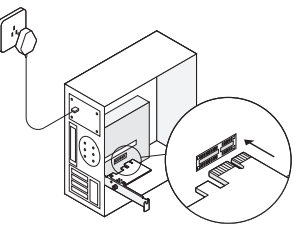

d. Nájdite voľný konektor F\_USB a opatrne do neho zastrčte kábel USB.

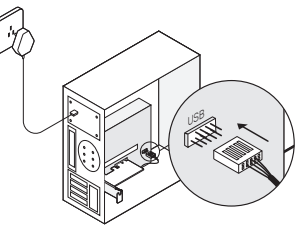

#### Slovenčina

e. Pripojte anténu (antény) k adaptéru. Poznámka:

Pre najlepší možný výkon sa uistite, že medzi anténou (anténami) a smerovačom sa nič nenachádza.

f. Opäť osaďte panel počítačovej skrine, zapojte napájací kábel a zapnite počítač.

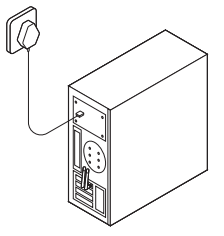

## 2 Inštalácia ovládačov

a. Vložte CD a spustite súbor Autorun.exe. Poznámka:

Novú verziu ovládača si môžete vyhľadať a stiahnuť aj na stránke https://www.tp-link.com/support/download/

- b. Nainštalujte ovládače pre Wi-Fi a Bluetooth. .
- Wi-Fi: Kliknite na ikonu a pre inštaláciu ovládačov pre Wi-Fi postupujte podľa pokynov na obrazovke.

• Bluetooth: Kliknite na ikonu  $\stackrel{*}{\frown}$  a pre inštaláciu ovládačov pre Bluetooth postupujte podľa pokynov na obrazovke.

## 3 Pripojenie k bezdrôtovej sieti

- a. Kliknite na ikonu siete (allalebo ) na paneli úloh.
- b. Vyberte svoju Wi-Fi sieť, kliknite na tlačidlo Connect (Pripojiť) a po vyzvaní zadajte heslo.

## 4 Párovanie zariadení Bluetooth

a. Kliknite pravým tlačidlom myši na ikonu $\boldsymbol{\Omega}$ (Bluetooth) na paneli úloh. Ak ikona nie je zobrazená, musíte najskôr pripojenie Bluetooth aktivovať v nastaveniach svojho počítača.

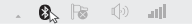

- b. Vyberte možnosť Add a Bluetooth Device (Pridať zariadenie Bluetooth) alebo Add a Device (Pridať zariadenie) a spustí sa vyhľadávanie dostupných zariadení.
- c. Vyberte svoje zariadenie Bluetooth zo zoznamu a pre spárovanie zariadenia pokračujte podľa pokynov na obrazovke. Poznámka:

Funkcia Bluetooth vášho zariadenia musí byť aktivovaná a zariadenie musí byť vyhľadateľné.

#### 1 Vgradnja v računalnik

a. Ugasnite računalnik, izklopite napajanje in odstranite stranico računalnika.

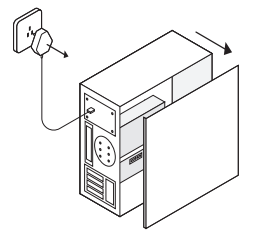

b. Povežite priložen kabel z adapterjem.

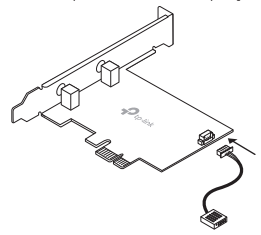

c. Poiščite prosto PCIE X1 režo in pazljivo vstavite adapter.

Opomba:

Če nosilec(bracket) ne ustreza, odstranite kartico in ga zamenjajte z drugim, priloženim (low profile backet).

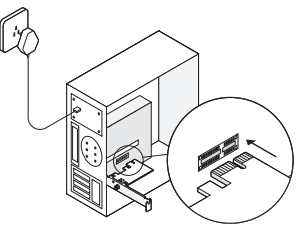

d. Poiščite prost F\_USB konektor in kabel pazlljivo vtaknite vanj.

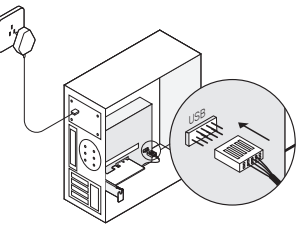

#### Slovenski

e. Povežite anteno z adapterjem.

Opomba:

za čimboljšo povezavo poskrbite, da je pot med anteno in usmerjevalnikom s čim manj ovirami.

f. Namestite nazaj stranico računalnika, vklopite ga v električno omrežje ter ga prižgite.

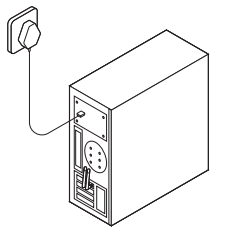

## 2 Namestitev gonilnikov

a. Vstavite CD in zaženite Autorun exe. Opomba:

Lahko tudi prenesete gonilnik tudi iz spletne strani: https://www.tp-link.com/support/download/

- b. Namestite gonilnik za Wi-Fi in Bluetooth.
- Wi-Fi: Klikni  $\widehat{\mathbb{Z}}$  in sledi navodilom na ekranu.
- Bluetooth: Klikni in sledi navodilom na ekranu.

## 3 Povezava z brezžičnim omrežjem

- a. Kliknite ikono (ali i ali ) na opravilnem okencu.
- b. Izberite Wi-Fi omrežje in kliknite poveži in vnesite geslo, ko je to potrebno..

## 4 Povezovanje z Bluetooth napravami

a. Klikni z desno tipko (Bluetooth) na opravilnem okencu. Če se ne pojavi okence, najprej vklopite Blutooth v nastavitvah računalnika.

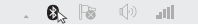

- b. Izberite Dodaj Bluetooth napravo ali Dodaj napravo za iskanje novih naprav.
- c. Izberite željeno Bluetooth napravo s seznama in sledite navodilom na ekranu za dokončanje. Opomba:

Bodite pozorni, da je Bluetooth na vaši napravi omogočen.

#### 1 Povežite se sa računarom

a. Isključite računar, izvadite naponski kabl, a zatim uklonite poklopac kućišta.

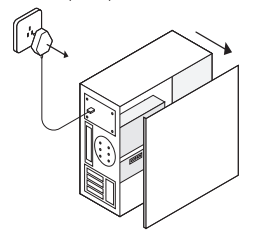

b. Spojite isporučeni USB kabl na adapter.

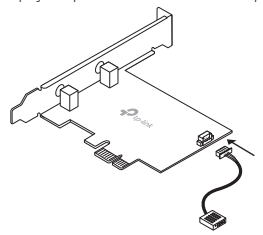

c. Pronađite slobodni PCIE X1 slot, i pažljivo umetnite adapter.

Napomena:

Ako nosač nije adekvatan za vaš računar, odvojite ga od adaptera, i zamenite ga sa niskim profilom.

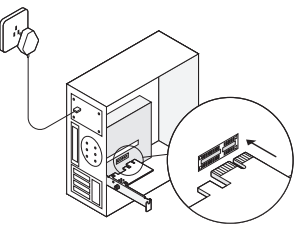

d. Pronađite raspoloživi F\_USB priključak, i pažljivo priključite USB kabl u njega.

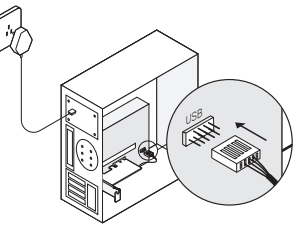

#### Srpski jezik/Српски језик

e. Spojite antene na adapter.

Napomena:

Da biste povećali performanse, proverite da li je prostor, između antena i rutera bez prepreka.

f. Vratite poklopac kućišta, uključite naponski kabl, i uključite računar.

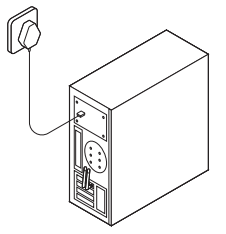

- 2 Instalirajte drajvere,odnosno upravljačke programe
- a. Ubacite CD, i pokrenite Autorun.exe. Napomena:

Takođe, možete proveriti, i preuzeti nove verzije drajvera na https://www.tp-link.com/support/download/

- b. Instaliraite draivere za Wi-Fi i Bluetooth.
- Wi-Fi:Kliknite na ikonicu  $\stackrel{\infty}{\sim}$  i sledite uputstva na vašem ekranu, da biste dovršili Wi-Fi instalaciju.

• Bluetooth: Kliknite na ikonicu $\stackrel{*}{\equiv}$  i sledite uputstva na vašem ekranu, da biste dovršili Bluetooth instalaciju.

## 3 Pristupite se bežičnoj mreži

- a. Kliknite na mrežnu ikonicu Čill or \* na radnoj površini(Taskbar).
- b. Odaberite svoju Wi-Fi mrežu, kliknite Poveži (Connect) i unesite lozinku kada se to od vas zatraži.

## 4 Uparite sa Bluetooth uređajima

a. Desnim tasterom miša, kliknite **(B** (Bluetooth) na radnoj površini (Taskbar). Ako se ne prikazuje, prvo uključite Bluetooth, u podešavanjima računara.

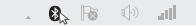

- b. Odaberite opciju :Dodavanje Bluetooth uređaja, ili opciju:Dodajte uređaj, da biste pretražili dostupne uređaje.
- c. Odaberite vaš Bluetooth uređaj iz liste, i sledite uputstva sa ekrana, da biste dovršili uparivanje. Napomena:

Proverite, da li je omogućena vidljivost, i dostupnost vašeg Bluetooth uređaja.

#### 1 Компьютерге қосыңыз

a. Компьютерді өшіріңіз, қуат сымын өшіріңіз және компьютер корпусын ашыңыз.

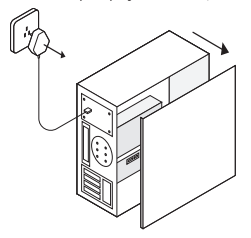

b. Берілген USB кабелін адаптерге қосыңыз.

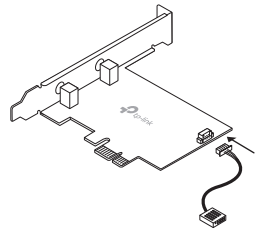

c. PCIE X1 бос ұяшығын табыңыз және оған адаптерді ұқыпты салыңыз. Ескерту:

Егер стандартты тақтайша сіздің компьютеріңізге сәйкес келмесе, оны адаптерден өшіріп, төменқырлы тақтайшаға ауыстырыңыз.

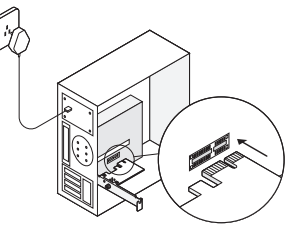

d. Қолжетімді F\_USB қосқышын тауып, оған USB кабелін абайлап қосыңыз.

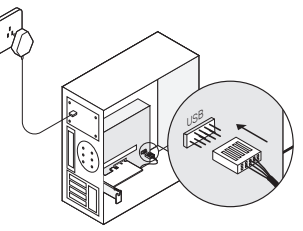

#### Қазақша

e. Антеннаны адаптерге қосыңыз. Ескерту:

Өнімділікті арттыру үшін антенна(лар) мен маршрутизатор арасындағы жол анық екенін тексеріңіз.

f. Компьютер корпусын жабыңыз, қуат сымын жалғап, компьютерді қосыңыз.

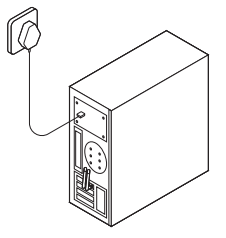

## 2 Драйверді орнатыңыз

a. CD енгізіңіз және Autorun.exe ашыңыз. Ескерту:

Сонымен қатар сіз жаңа шығарылымды тексеріп, драйверді https://www.tp-link.com/support/download/ сайтынан жүктей аласыз.

- b. Wi-Fi және Bluetooth драйверлерін орнатыңыз.
- Wi-Fi: Басыныз және Wi-Fi орнатулы аяқтау үшін экрандағы нұсқауларды орындаңыз.
- Bluetooth: Басыныз  $\stackrel{*}{\sim}$  және Bluetooth орнатуды аяқтау үшін экрандағы нұсқауларды орындаңыз.

#### 3 Сымсыз желіге қосылыңыз

- а. Тапсырмалар тақтасындағы желі белгішесін ("ill немесе ( ) нұқыңыз.
- b. Өзіңіздің Wi-Fi желіңізді таңдаңыз, басыңыз Қосу, және ұсынылғанда құпиясөзді енгізіңіз.

#### 4 Bluetooth құрылғыларымен жұптастыру

а. Тапсырмалар тақтасындағы (Bluetooth)  $\boldsymbol{\Omega}$ тінтуірдің оң жақ түймешігімен нұқыңыз. Егер ол көрсетілмесе, алдымен компьютер параметрлерінде Bluetooth функциясын қосыңыз.

> 6、18 n ∩

- b. Қолжетімді құрылғыларды іздеу үшін Bluetooth Құрылғысын Қосу немесе Құрылғы Қосу тармағын таңдаңыз.
- c. Тізімнен Bluetooth құрылғысын таңдаңыз және жұптауды аяқтау үшін нұсқауларды орындаңыз. Ескерту:

Құрылғыңыздың Bluetooth қосылғанына және ашылатынына көз жеткізіңіз.

#### 1 Подключение к компьютеру

a. Выключите компьютер, отсоедините кабель питания и снимите крышку корпуса.

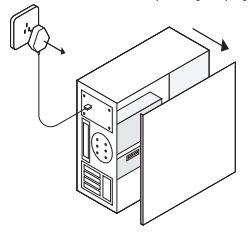

б. Подключите кабель USB к адаптеру.

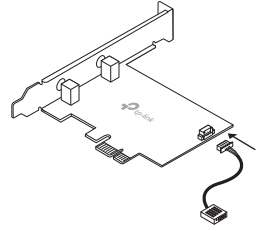

в. Найдите слот PCIE X1 и аккуратно подключите к нему адаптер.

Примечание:

Если кронштейн не подходит для вашего ПК, отсоедините его от платы адаптера и замените его низкопрофильным кронштейном.

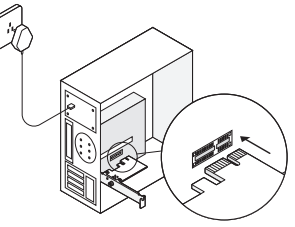

г. Найдите свободный разъём F\_USB и аккуратно подключите кабель USB.

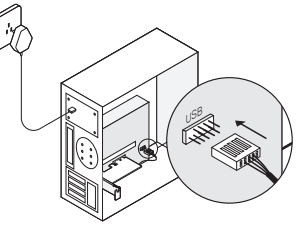

#### Русский язык

д. Подключите антенну(ы) к адаптеру. Примечание:

Для повышения производительности убедитесь, что между роутером и антенной(ами )нет препятствий или помех.

е. Закройте крышку корпуса, подсоедините кабель питания и включите ПК.

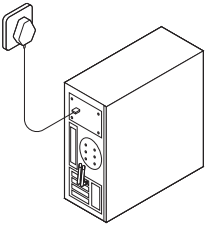

## 2 Установка драйверов

a. Вставьте компакт-диск и запустите Autorun.exe. Примечание:

Вы можете проверить наличие обновлений и загрузить драйвер на сайте https://www.tp-link.com/ru/support/download/

б. Установите для подключения Wi-Fi и Bluetooth.

- Wi-Fi: Нажмите на 1944 и следуйте инструкциям на экране для завершения установки драйвера для соединения Wi-Fi.
- Bluetooth: Нажмите на  $\stackrel{*}{\smile}$  и следуйте

инструкциям на экране для завершения установки драйвера для соединения Bluetooth.

## 3 Подключение к беспроводной сети

- а. Нажмите на иконку сетевого полключения (Gill или  $\overline{\bullet}$ в панели залач.
- б. Выберите вашу беспроводную сеть, нажмите Подключиться, затем введите пароль при запросе.

## 4 Подключение Bluetooth-устройств

a. Нажмите правой кнопкой мыши на иконку сетевого подключения (Bluetooth)в панели задач. Если иконка не отображается, включите Bluetooth в настройках вашего ПК.

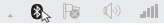

- б. Выберите Добавить Bluetooth-устройство или Добавить устройство для поиска доступных устройств.
- в. Выберите ваше Bluetooth-устройство и следуйте инструкциям для завершения подключения. Примечание:

Убедитесь, что Bluetooth на вашем устройстве включен.

#### 1 Підключіться до комп'ютера

a. Вимкніть комп'ютер, відключіть кабель живлення та зніміть панель корпусу.

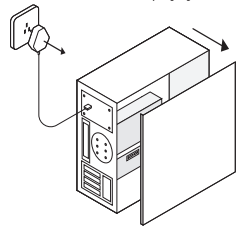

b. Підключіть наданий USB-кабель до адаптера.

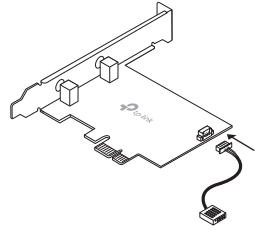

c. Знайдіть вільний PCIE X1 слот і обережно вставте адаптер. Примітка:

Якщо кріплення не підходить для вашого комп'ютера, від'єднайте його від плати адаптера і замініть на низькопрофільне.

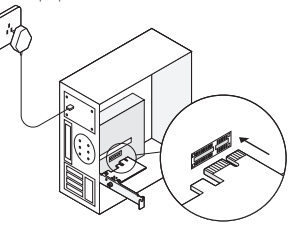

d. Знайдіть вільний F\_USB роз'єм і обережно підключіть до нього USB кабель.

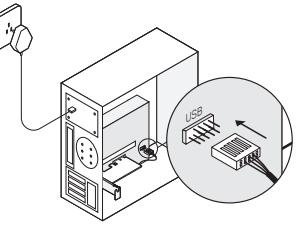

#### Українська мова

e. Підключіть антену (антени) до адаптера. Примітка:

Щоб досягти максимальної продуктивності, переконайтеся, що на шляху сигналу від антени до маршрутизатора відсутні перешкоди.

f. Встановіть панель корпусу на місце, підключіть кабель живлення та увімкніть комп'ютер.

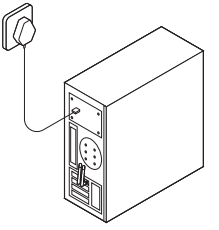

## 2 Встановіть драйвери

a. Вставте компакт-диск і запустіть Autorun.exe. Примітка:

Ви також можете перевірити наявність нової версії та завантажити драйвер за посиланням https://www.tp-link.com/support/download/

- b. Встановіть Wi-Fi та Bluetooth драйвери.
- Wi-Fi: Натисніть та дотримуйтесь інструкцій на екрані, щоб завершити встановлення Wi-Fi.
- Bluetooth: Натисніть  $\stackrel{*}{=}$  та дотримуйтесь

інструкцій на екрані, щоб завершити встановлення Bluetooth.

- 3 Підключіться до бездротової мережі
- а. Натисніть зображення мережі (\* 11 чи \* ) на панелі задач.
- b. Виберіть свою Wi-Fi мережу, натисніть Підключитися та введіть пароль, коли з'явиться відповідний запит.

### 4 Створіть пару з пристроями Bluetooth

a.  $K$ лацніть правою кнопкою мищі $\Omega$  (Bluetooth) на панелі задач. Якщо зображення відсутнє, спочатку увімкніть Bluetooth у налаштуваннях ПК.

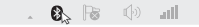

- b. Виберіть Додати пристрій Bluetooth або Додати пристрій, щоб перевірити наявні пристрої.
- c. Виберіть свій пристрій Bluetooth зі списку та лотримуйтесь інструкцій на екрані, щоб завершити створення пари. Примітка:

Переконайтеся, що на вашому пристрої увімкнений Bluetooth та він видимий іншим пристроям.

## 1 Ühenda arvutiga

a. Lülita arvuti välja, ühenda toitekaabel lahti ja seejärel eemalda korpuse paneel.

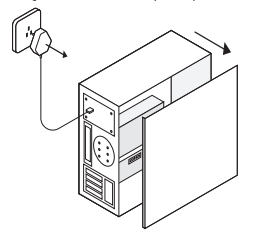

b. Ühenda komplektis olev USB-kaabel adapteriga.

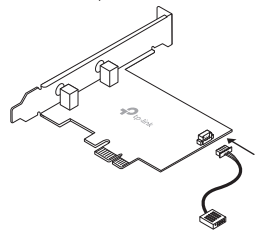

c. Leia vaba PCIE X1 pesa ja ühenda hoolikalt adapter. Märkus.

Kui kronstein ei sobi sinu arvutile, eemalda see adapteri plaadilt ja asenda madala profiiliga kronsteiniga.

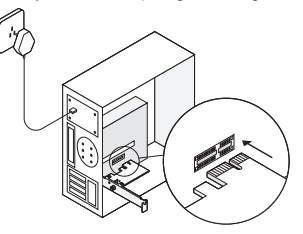

d. Leia vaba F\_USB konnektor ja ühenda sinna hoolikalt USB-kaabel.

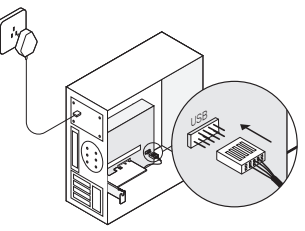

#### Eesti

e. Ühenda antenn(id) adapteriga.

Märkus.

Maksimaalse jõudluse tagamiseks veendu, et antenni(de) ja ruuteri vahel ei oleks takistusi.

f. Pane korpuse paneel tagasi, ühenda toitekaabel ja lülita arvuti sisse.

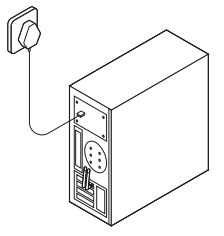

## 2 Installi draiverid

a. Sisesta CD-plaat ja käivita Autorun.exe. Märkus.

Võid kontrollida, kas on olemas uuem versioon, ja laadida draiveri alla siit https://www.tp-link.com/support/download/

- b. Installi Wi-Fi ja Bluetoothi draiverid.
- Wi-Fi: Klõpsa ia järgi ekraanile kuvatavaid juhiseid Wi-Fi installimiseks.
- Bluetooth: Klõpsa in järgi ekraanile kuvatavaid

juhiseid Bluetoothi installimiseks.

## 3 Ühine juhtmeta võrguga

- a. Klõpsa võrgu ikooni (\* või \* ) tegumiribal.
- b. Vali oma Wi-Fi võrk, klõpsa Connect (ühenda) ja sisesta parool, kui seda küsitakse.

## 4 Paari Bluetooth-seadmetega

a. Paremklõpsa  $\Omega$  (Bluetooth) ikooni tegumiribal. Kui seda ei kuvata, lülita esmalt oma arvuti seadetes Bluetooth sisse.

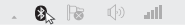

- b. Vali Add a Bluetooth Device (lisa Bluetooth-seade) või Add a Device (lisa seade) saadaolevate seadmete skannimiseks.
- c. Vali loendist oma Bluetooth-seade ja järgi ekraanile kuvatavaid paarimise juhiseid. Märkus.

Veendu, et sinu seadme Bluetooth on lubatud ja leitav.

## EU declaration of conformity

#### English

TP-Link hereby declares that the device is in compliance with the essential requirements and other relevant provisions of directives 2014/53/EU, 2011/65/EU and (EU)2015/863.

The original EU declaration of conformity may be found at https//www.tp-link.com/en/ce

#### Български

TP-Link декларира, че това устройство е в съответствие със съществените изисквания и другите приложими разпоредби на Директиви 2014/53/EC, 2011/65/EC и (EC)2015/863.

Оригиналната ЕС Декларация за съответствие, може да се намери на https://www.tp-link.com/en/ce

#### Čeština

TP-Link tímto prohlašuje, že toto zařízení je ve shodě se základními požadavky a dalšími příslušnými ustanoveními směrnic 2014/53/EU, 2011/65/EU a (EU)2015/863.

Originál EU prohlášení o shodě lze nalézt na https://www.tp-link.com/en/ce

#### Hrvatski

Tvrtka TP-Link ovime izjavljuje da je uređaj u sukladnosti s temeljnim zahtjevima i ostalim relevantnim odredbama direktiva 2014/53/EU, 2011/65/EU i (EU)2015/863.

Izvorna EU izjava o sukladnosti može se pronaći na adresi https://www.tp-link.com/en/ce

#### Latviešu

TP-Link ar šo paziņo, ka šī ierīce atbilst direktīvu 2014/53/ ES, 2011/65/ES un (ES)2015/863svarīgākajām prasībām un citiem saistītajiem nosacījumiem. Oriģinālo ES atbilstības deklarāciju var atrast vietnē https://www.tp-link.com/en/ce

#### Lietuvių

TP-Link pareiškia, kad šis prietaisas atitinka esminius reikalavimus ir kitas susijusias direktyvų nuostatas 2014/53/ ES, 2011/65/ES ir (ES)2015/863.

Originali ES atitikties deklaracija yra https://www.tp-link.com/en/ce

#### Magyar

A TP-Link ezúton kijelenti, hogy ez a berendezés az alapvető követelményekkel és más, az idevonatkozó (EU)2015/863, 2014/53/EU és a 2011/65/EU irányelvek rendelkezéseivel összhangban van.

Az eredeti EU megfelelőségi nyilatkozat megtalálható a https://www.tp-link.com/hu/ce oldalon.

#### Polski

TP-Link deklaruje, że niniejsze urządzenie spełnia wszelkie stosowne wymagania oraz jest zgodne z postanowieniami dyrektyw 2014/53/UE, 2011/65/UE i (UE)2015/863. Pełna deklaracja zgodności UE znajduje się na stronie https://www.tp-link.com/en/ce

#### Română

TP-Link declară prin prezenta că acest echipament este în conformitate cu cerințele esențiale și alte prevederi relevante ale directivelor 2014/53/UE, 2011/65/UE și

#### (UE)2015/863.

Declarația de conformitate UE originală poate fi găsită la adresa https://www.tp-link.com/en/ce

#### Slovenčina

TP-Link týmto vyhlasuje, že toto zariadenie je v zhode so základnými požiadavkami a ďalšími príslušnými ustanoveniami smerníc 2014/53/EÚ, 2011/65/EÚ a (EÚ)2015/863 .

Originál EU vyhlásenia o zhode možno nájsť na https://www.tp-link.com/en/ce

#### Slovenski

TP-Link izjavlja, da je naprava v skladu z bistvenimi zahtevami in drugimi ustreznimi določbami direktiv 2014/53/EU, 2011/65/EU in (EU)2015/863.

Izvirna izjava EU o skladnosti je na voljo na naslovu https://www.tp-link.com/en/ce

#### Українська мова

Цим TP-Link заявляє, що даний пристрій відповідає основним та іншим відповідним вимогам директив 2014/53/EU, 2011/65/EU та (EU)2015/863.

Оригінал Декларації відповідності ЄС Ви можете знайти за посиланням https://www.tp-link.com/en/ce

#### Eesti

TP-Link kinnitab käesolevaga, et see seade vastab direktiivide 2014/53/EL, 2011/65/EL ja (EL)2015/863 olulistele nõuetele ja muudele asjakohastele sätetele. ELi vastavusdeklaratsiooni originaali leiate aadressilt https://www.tp-link.com/en/ce

## Safety Information

#### **English**

- Keep the device away from water, fire, humidity or hot environments.
- Do not attempt to disassemble, repair, or modify the device.
- Do not use the device where wireless devices are not allowed.

Please read and follow the above safety information when operating the device. We cannot guarantee that no accidents or damage will occur due to improper use of the device. Please use this product with care and operate at your own risk.

#### Български

- Пазете устройството далеч от вода, огън, влага или гореща околна среда.
- Не правете опити да разглобявате, ремонтирате или модифицирате устройството.
- Не използвайте устройството там, където употребата на безжични устройства не е разрешена.

Моля, прочетете тази информация и спазвайте мерките за безопасност, когато работите с устройството. Ние не можем да гарантираме, че няма да настъпят аварии или повреди вледствие на неправилно използване на устройството. Моля, използвайте продукта внимателно и на своя отговорност.

#### Čeština

- Nevystavujte zařízení vodě, ohni, vlhkosti nebo horkému prostředí.
- Nepokoušejte se zařízení rozebírat, opravovat nebo modifikovat.
- Nepoužívejte zařízení v místech, kde je zakázáno používat bezdrátová zařízení.

Prosíme, čtěte a postupujte podle bezpečnostních

informacích uvedených nahoře během používání zařízení. Nemůžeme zaručit absenci nehod nebo poškození při nesprávném užívání zařízení. Prosíme, používejte toto zařízení opatrně a na vlastní nebezpečí.

#### Hrvatski

- Držite uređaj dalje od vode, vatre, vlage i vruće okoline.
- Nemojte pokušavati rastaviti, popravljati ili mijenjati uređaj.
- Nemojte upotrebljavati uređaj na mjestima na kojima bežični uređaji nisu dozvoljeni.

Kada upotrebljavate uređaj, pročitajte i slijedite prethodno navedene sigurnosne napomene. Ne jamčimo da neće doći do nesreća ili oštećenja zbog nepravilne uporabe uređaja. Rukujte pažljivo ovim uređajem i upotrebljavajte ga na vlastitu odgovornost.

#### Latviešu

- Ierīci nedrīkst pakļaut ūdens, uguns, mitruma vai karstas vides
- ietekmei. Nemēģiniet izjaukt, remontēt vai pārveidot ierīci.
- Nelietojiet ierīci vietās, kur bezvadu ierīču lietošana ir aizliegta.

Lietojot ierīci, lūdzu, izlasiet un ņemiet vērā iepriekš aprakstītās instrukcijas. Mēs nevaram garantēt aizsardzību pret traumām vai bojājumiem ierīces nepareizas lietošanas gadījumā. Lūdzu, lietojiet ierīci rūpīgi un esiet gatavi uzņemties atbildību par savu rīcību.

#### Lietuvių

- Laikykite įrenginį kuo toliau nuo vandens, ugnies, drėgmės ir karštų paviršių.
- Draudžiama patiems įrenginį ardyti, modifikuoti ar bandyti taisyti.
- Nenaudokite įrenginį tose vietose, kur belaidžiai prietaisai yra uždrausti.

Susipažinkite su atsargumo priemonėmis ir jų laikykitės naudojant šį prietaisą. Mes negalime garantuoti, kad produktas nebus sugadintas dėl netinkamo naudojimo. Naudokite atsargiai

prietaisą atsargiai ir savo pačių rizika.

#### Magyar

- Tartsa távol a készüléket víztől, tűztől, nedvességtől vagy forró környezettől!
- Ne próbálja meg szétszerelni, javítani vagy módosítani a
- készüléket! Ne használja a készüléket olyan helyen, ahol az nem engedélyezetti

Az előírások be nem tartása, és a fentiektől eltérő használat balesetet vagy károsodást okozhatnak, amiért nem vállalunk felelősséget. Kérjük, kellő vigyázatossággal és saját felelősségére használja a készüléket.

#### Polski

- Trzymaj urządzenie z dala od wody, ognia, wilgoci i wysokich temperatur.
- Nie demontuj, nie naprawiaj i nie modyfikuj urządzenia na własna reke.
- Nie korzystaj z urządzenia w miejscach, w których urządzenia bezprzewodowe są zabronione.

Zapoznaj się z powyższymi środkami ostrożności i zastosuj się do nich, gdy korzystasz z urządzenia. Nie możemy zagwarantować, że produkt nie ulegnie uszkodzeniu w wyniku nieprawidłowego użytkowania. Korzystaj z urządzenia z rozwagą i na własną odpowiedzialność.

#### Română

- Feriți echipamentul de apă, foc, umiditate și de temperaturi înalte.
- Nu încercați să demontați, reparați sau să modificați echipamentul.
- Nu utilizați echipamentul în locații în care dispozitivele wireless nu sunt permise.

Vă rugăm să citiți și să respectați instrucțiunile de siguranță de mai sus în timpul utilizării echipamentului. Nu putem garanta că nu vor surveni accidente sau pagube din cauza utilizării

necorespunzătoare a echipamentului. Vă rugăm să folosiți acest produs cu grijă și să îl utilizați pe propriul risc.

#### Slovenčina

- Zariadenie udržujte v bezpečnej vzdialenosti od vody, ohňa, vlhkosti alebo horúceho prostredia.
- Nepokúšajte sa rozoberať, opravovať alebo upravovať
- zariadenie. Zariadenie nepoužívajte tam, kde používanie bezdrôtových zariadení nie je povolené.

Pri používaní zariadenia dodržujte vyššie uvedené pokyny. V prípade nesprávneho používania zariadenia nemôžeme zaručiť, že nedôjde k zraneniu lebo sa zariadenie nepoškodí. S týmto výrobkom zaobchádzajte opatrne a používate ho na svoje vlastné nebezpečie.

#### Slovenski

- Naprava naj se nahaja izven dosega vode, ognja, vlage oziroma vročih pogojev.
- Naprave ne poizkušajte razstavljati, popravljati oziroma spreminjati.
- Naprave ne uporabljajte tam, kjer ni dovoljeno uporabljati brezžičnih naprav.

Pri uporabi naprave si preberite in upoštevajte zgornja varnostna navodila. Ne moremo jamčiti, da zaradi nepravilne uporabe naprave ne bo prišlo do nesreč ali poškodba. To napravo uporabljajte pazljivo in na svojo lastno odgovornost.

#### Srpski jezik/Српски језик

- Nemojte držati uređaj u blizini vode, vatre, vlažnog ili vrućeg prostora.
- Nemojte pokušavati da rasklopite, popravite ili izmenite uređaj.
- Nemojte koristiti uređaj na mestima gde nije dozvoljena upotreba bežičnih uređaja.

Molimo vas da pročitate i pridržavate se gore navedenih bezbednosnih informacija kada koristite uređaj. U slučaju nepravilne upotrebe uređaja, može doći do nezgoda ili štete. Molimo vas da pažljivo koristite ovaj uređaj i da rukujete njime na sopstvenu odgovornost.

#### Қазақша

- Жабдықты судан, оттан, ылғалдықтан және ыстық ортадан аулақ ұстаңыз.
- Жабдықты бөлшектеуге, жөндеуге, немесе түрлендіруге талпынбаңыз.
- Сымсыз жабдықтарды қолдануға болмайтын жерде жабдықты қолданбаңыз.

Өтініш, жабдықты қолданғанда жоғары көрсетілген қауіпсіздік мәліметті оқып және еріңіз. Біз жабдықты лайықсыз қолданылса оқиға немесе зақымдану болмайтынына кепіл бере алмаймыз. Өтініш, осы жабдықты байқап қолданыңыз, немесе өз қатеріңізбен қолданасыз.

#### Русский язык

Для безопасной работы устройств их необходимо устанавливать и использовать в строгом соответствии с поставляемой в комплекте инструкцией и общепринятыми правилами техники безопасности.

Ознакомьтесь со всеми предупреждениями, указанными на маркировке устройства, в инструкциях по эксплуатации, а также в гарантийном талоне, чтобы избежать неправильного использования, которое может привести к поломке устройства, а также во избежание поражения электрическим током.

Компания-изготовитель оставляет за собой право изменять настоящий документ без предварительного уведомления.

Сведения об ограничениях в использовании с учетом предназначения для работы в жилых, коммерческих и производственных зонах.

Оборудование предназначено для использования в жилых, коммерческих и производственных зонах без воздействия опасных и вредных производственных факторов.

Правила и условия монтажа технического средства, его

подключения к электрической сети и другим техническим средствам, пуска, регулирования и введения в эксплуатацию. Устройство должно устанавливаться и эксплуатироваться согласно инструкциям, описанным в руководстве по установке и эксплуатации оборудования.

Правила и условия хранения, перевозки, реализации и утилизации Влажность воздуха при эксплуатации: 10%-90%, без образования конденсата Влажность воздуха при хранении: 5%-90%, без образования конденсата Рабочая температура: 0°C~40°C

Допустимая температура для оборудования, используемого вне помещения, если предусмотрено параметрами оборудования: -30°C~70°C

Температура хранения: -40°C~70°C

Оборудование должно храниться в помещении в заводской упаковке.

Транспортировка оборудования должна производиться в заводской упаковке в крытых транспортных средствах любым видом транспорта.

Во избежание нанесения вреда окружающей среде необходимо отделять устройство от обычных отходов и утилизировать его наиболее безопасным способом например, сдавать в специальные пункты утилизации. Изучите информацию о процедуре передачи оборудования на утилизацию в вашем регионе.

Информация о мерах, которые следует предпринять при обнаружении неисправности технического средства

В случае обнаружения неисправности устройства необходимо обратиться к Продавцу, у которого был приобретен Товар. Товар должен быть возвращен Продавцу в полной комплектации и в оригинальной упаковке.

При необходимости ремонта товара по гарантии вы можете обратиться в авторизованные сервисные центры компании TP-Link.

#### Українська мова

- Не допускайте перебування пристрою біля води, вогню, вологого середовища чи середовища з високими температурами.
- Не намагайтесь самостійно розібрати, ремонтувати чи модифікувати пристрій.
- Не використовуйте пристрій, там де заборонено використання безпровідних пристроїв.

Будь ласка, уважно прочитайте та дотримуйтесь вищевказаної інформації з техніки безпеки, при користуванні пристроєм. Ми не можемо гарантувати, що неналежне чи неправильне використання пристрою не спричинить нещасних випадків, чи отримання будь-яких пошкоджень. Будь ласка, використовуйте даний пристрій з обережністю, та приймаючи ризики пов'язані з його використанням.

#### Eesti

- Hoidke seadet veest, tulest, niiskusest või kuumast
- keskkonnast eemal. Ärge üritage seadet lahti monteerida, parandada ega modifitseerida.
- Ärge kasutage seadet kohtades, kus mobiilseadmed pole lubatud.

Seadme kasutamiseks lugege läbi ja järgige ülaltoodud ohutusalast teavet. Me ei saa garanteerida, et seadme valesti kasutamine ei põhjustaks õnnetusi ega kahjustusi. Kasutage seda toodet hoolikalt ja omal vastutusel.